# Lesson 10

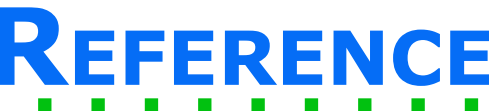

**IFF** 

Play Sound

# **PLAY SOUND BOx**

## **INPUT PORTS**

Top port - begins playing the sound.

Bottom port - stops the sound from playing.

## **OUTPUT PORTS**

Signaled when the sound has finished playing.

╆  $\mathbf x$ 

#### **FUNCTION**

This box plays a sound from a given file. You can choose the file by pressing the wrench and selecting the file once it is in your project. Follow the steps below to load a file into your project and add it to a play sound box.

#### **FINDING THE SOUND FILE**

Locate the sound file you want to use. It must be a .mp3 or a .wav file type. Copy this file.

Locate your project folder through the file explorer. Paste the sound file into your project folder.

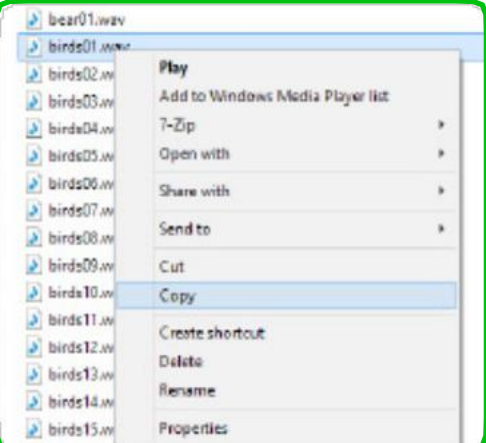

Go back to choregraphe. You will see the following alert. Press yes.

# **ADDING THE FILE TO THE BOx**

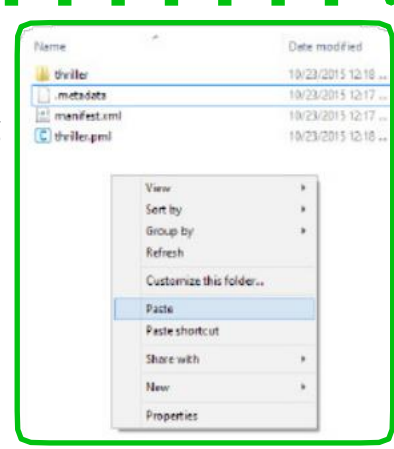

Press the wrench in

the bottom left corner of the Play Sound box.

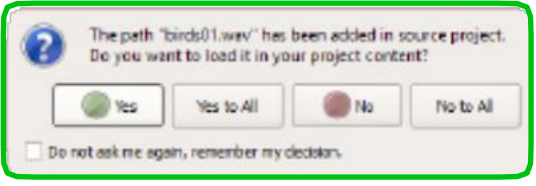

Press the File button next to the File Name field.

Select the sound file you want to use from the pop-up menu. Press OK.

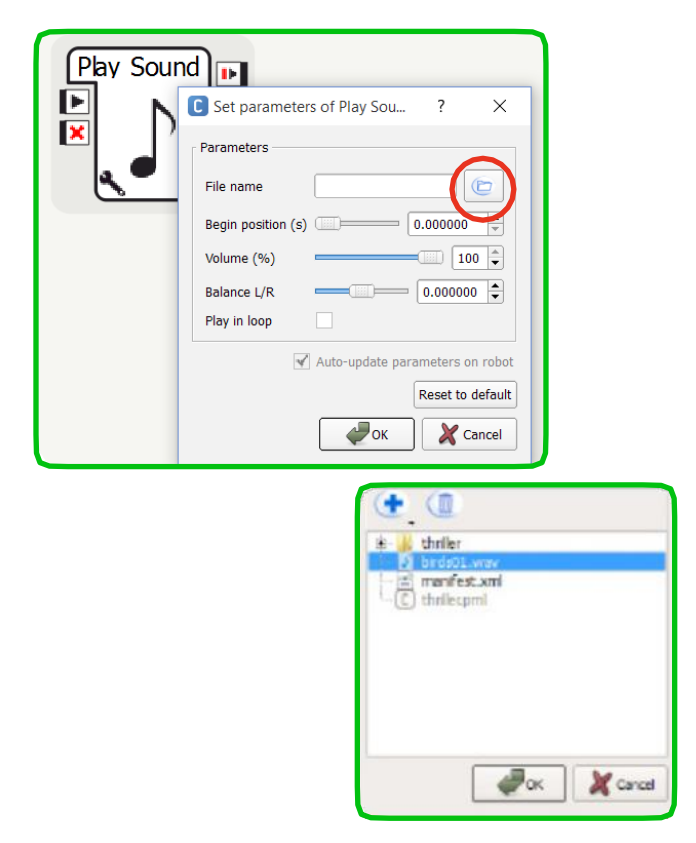